## Teoria dei sistemi e del controllo

LM in Ingegneria Informatica e Ingegneria Elettronica

(http://www.dii.unimore.it/∼lbiagiotti/TeoriaSistemiControllo.html)

## Esercitazione numero 4

## Avvio di Matlab

La prova pratica viene svolta in ambiente Linux. Per accedere al programma Matlab e creare i propri file di lavoro (che dovranno essere inclusi dentro la stessa directory cognome.nome) eseguire la seguente procedura:

1. Accedere al pc utilizzando le seguenti username e password (sono quelle per accedere alla propria e-mail di ateneo):

Username: <numero di tessera dello studente> Password: <password e-mail dello studente>

- 2. Sulla barra in alto, cliccare su Applications, quindi da Accessories selezionare Terminal
- 3. Nella propria home creare la propria directory di lavoro locale ed entrarvi con i comandi mkdir cognome.nome cd cognome.nome
- 4. Aprire il programma Matlab con il comando matlab2006b
- 5. Svolgere la prova chiamando il programma principale prova.m (nella prima riga del file prova.m specificare il proprio nome e cognome, opportunamente commentati)

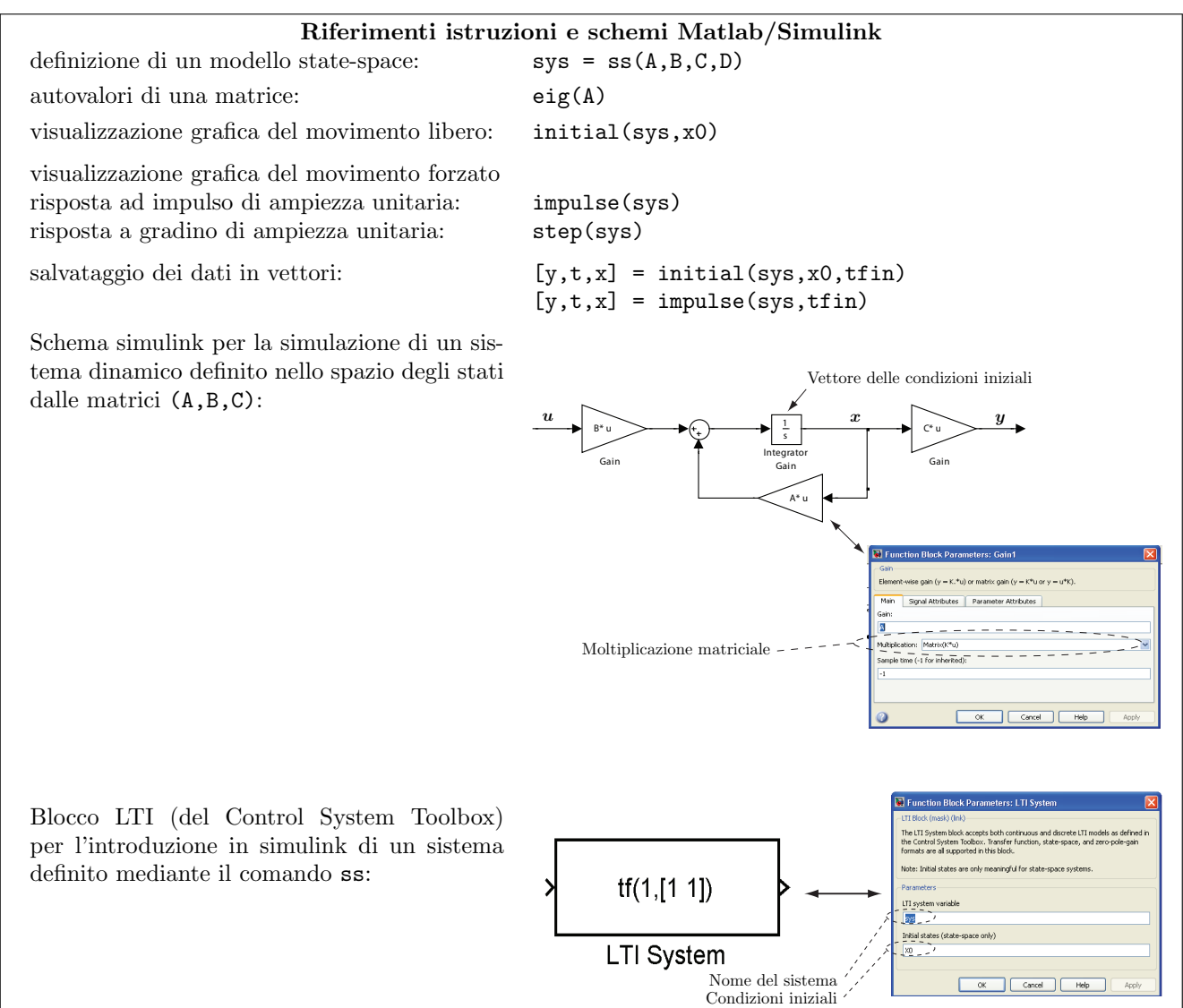

## Testo dell'esercitazione

 $Si$  progetti con Matlab un m-file (prova.m) che (eventualmente con l'ausilio di altri m-file e di uno o più schemi Simulink) svolga le operazioni richieste.

Si consideri il sistema meccanico mostrato in figura, che rappresenta il modello semplificato della sospensione di un autoveicolo (stesso modello della esercitazione 01). Il significato e il valore dei parametri sono riportati di seguito:

massa del veicolo  $(1/4)$   $M_a$  290 kg massa dello pneumatico  $m_r$  60 kg rigidezza dello sospensione  $\begin{array}{ccc} K & 20000 & {\rm N/m}\\ \end{array}$ rigidezza dello pneumatico  $\begin{array}{ccc} K_p & 190000 & {\rm N/m} \end{array}$ rigidezza dello pneumatico  $K_p$  190000 N/m coeff. di smorzamento della sospensione  $b_1$  1000 N/m/s smorzamento dello pneumatico  $b_2$  10000 N/m/s

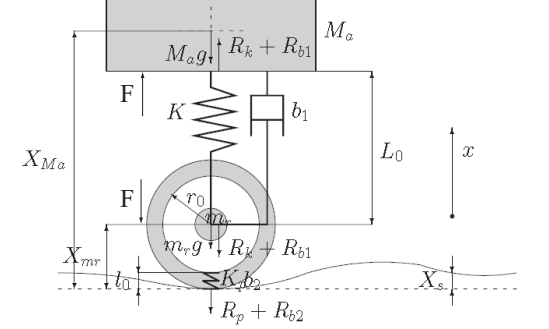

Il modello del sistema nello spazio degli stati (con lo stato  $\bm{x} = [p_a, X_r, p_r, X_{rp}]^T$ , si veda lo schema POG relativo alla prima esercitazione per il significato delle variabili di stato) risulta

$$
\begin{bmatrix}\n\dot{p}_a \\
\dot{X}_r \\
\dot{p}_r \\
\dot{X}_{rp}\n\end{bmatrix} = \begin{bmatrix}\n-b_1/M_a & -K & b_1/m_r & 0 \\
1/M_a & 0 & -1/m_r & 0 \\
b_1/M_a & K & -(b_1 + b_2)/m_r & -K_p \\
0 & 0 & 1/m_r & 0\n\end{bmatrix} \begin{bmatrix}\np_a \\
X_r \\
p_r \\
X_{rp}\n\end{bmatrix} + \begin{bmatrix}\n-M_a & 1 & 0 \\
0 & 0 & 0 \\
-m_r & -1 & b_2 \\
0 & 0 & -1\n\end{bmatrix} \begin{bmatrix}\ng \\
F \\
\dot{X}_s\n\end{bmatrix}
$$

mentre l'uscita di interesse è  $y = \frac{1}{M}$  $\frac{1}{M_a}p_a = \dot{X}_{M_a}.$ 

- 1. Definire il modello nello spazio degli stati (mediante il comando ss).
- 2. Valutare la risposta libera del sistema a partire dallo stato iniziale  $x_0 = [p_{a,0}, X_{r,0}, p_{r,0}, X_{rp,0}]^T =$  $[0, 0.05, 0, 0]^T$ , senza l'impiego di schemi simulink (durata della simulazione 10s). Plottare in figura 1 l'andamento dell'uscita  $\dot{X}_{M_a}$  (linea continua blu). Aggiungere griglia, etichette agli assi, ecc. (di qui in avanti questa istruzione verrà omessa considerandola sottintesa).
- 3. Utilizzando il blocchetto LTI del Control System toolbox, svolgere la stessa operazione al punto precedente mediante uno schema Simulink. In particolare sovrapporre l'andamento dell'uscita a quello ottenuto al punto 2. (linea rossa tratteggiata).
- 4. Realizzare un secondo schema simulink che consenta di accedere oltre che all'uscita anche allo stato del sistema (a tal proposito si impieghi la configurazione proposta nella prima pagina e basata su un integratore). Simulare ancora una volta il comportamento del sistema con ingressi tutti nulli (anche l'accelerazione di gravità g) e condizioni iniziali  $x_0$ . Plottare in figura 2 (4 subplot distinti) l'andamento di tutte e quattro le variabili di stato.
- 5. Considerando ora condizioni iniziali di riposo, applicare al sistema un'ingresso costante  $g = 9.81m/s^2$ , un secondo ingresso costante  $F(t) = 0$  e l'ultimo ingresso  $\dot{X}_s(t) = h(t-5) - h(t-5.2)$ , essendo  $h(t)$ la funzione gradino unitario (durata della simulazione 10s). Plottare in una nuova figura l'andamento dell'uscita sovrapposto a quello di  $\dot{X}_s(t)$ .